**Aminet**

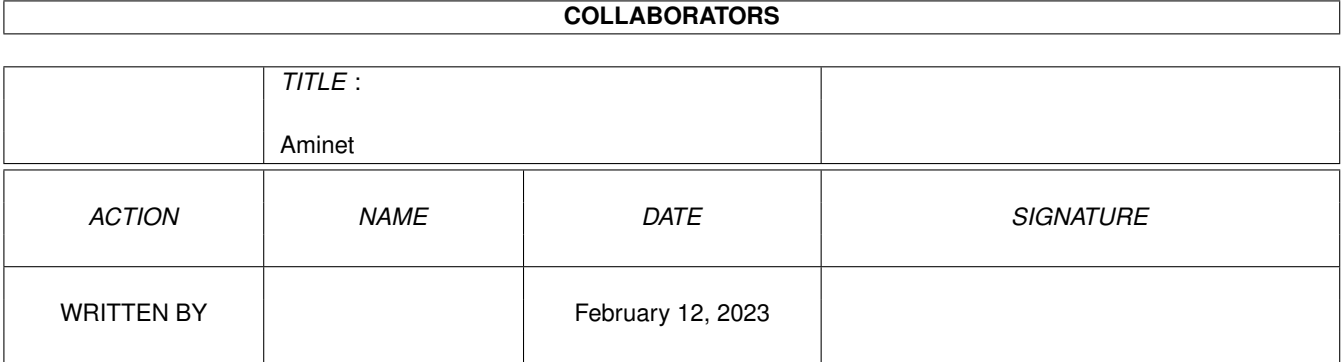

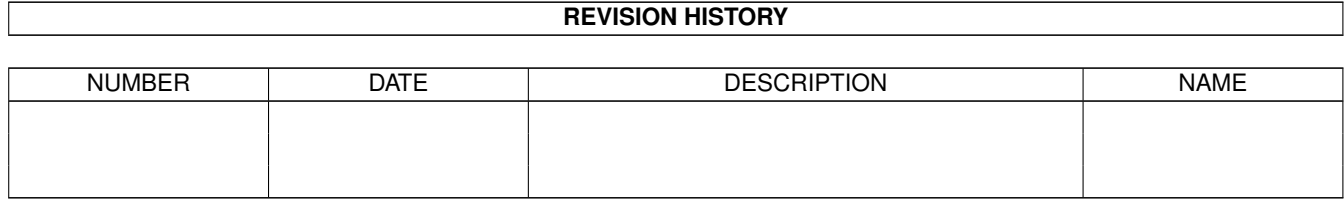

# **Contents**

#### [1](#page-3-0) Aminet 1 aminet 1 aminet 1 aminet 1 aminet 1 aminet 1 aminet 1 aminet 1 aminet 1 aminet 1 aminet 1 aminet 1 aminet

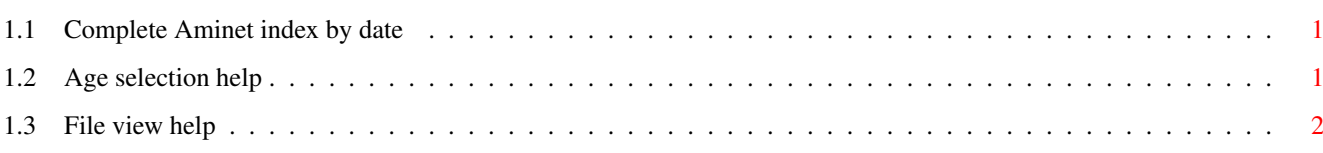

## <span id="page-3-0"></span>**Chapter 1**

# **Aminet**

#### <span id="page-3-1"></span>**1.1 Complete Aminet index by date**

Aminet index by age, newest file first Please choose a directory to view, search all or get help This index contains 19127 files and was created on 20-Aug-95.

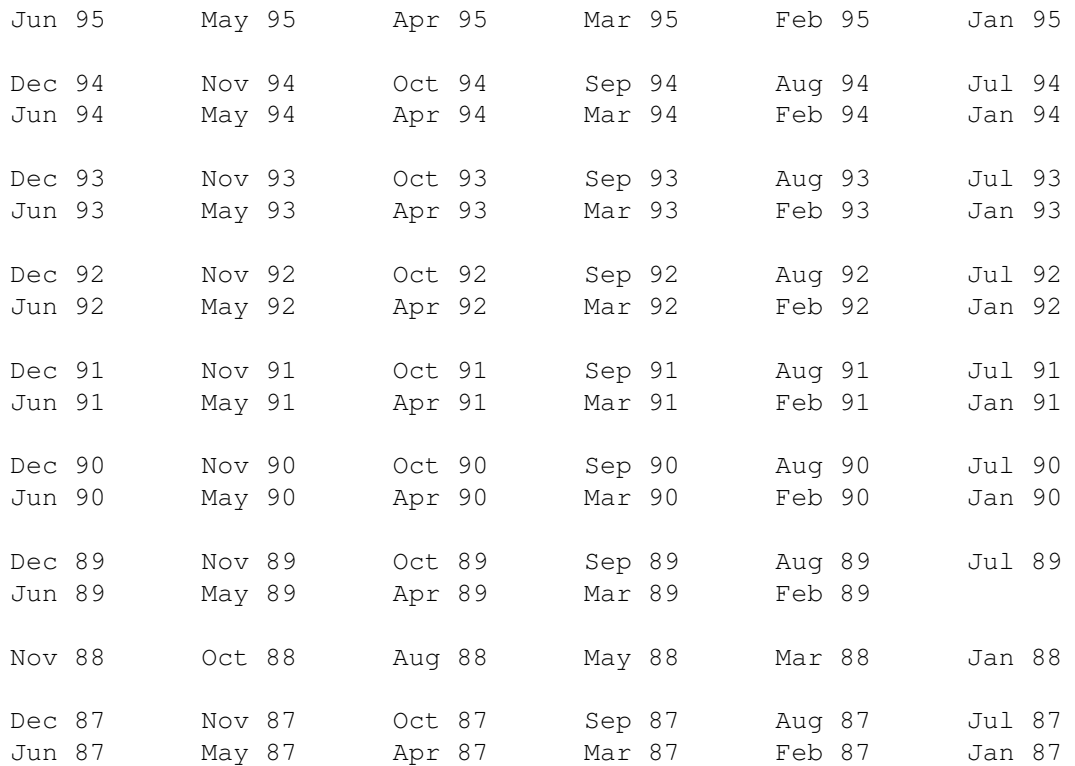

### <span id="page-3-2"></span>**1.2 Age selection help**

This the index of all files on Aminet sorted by age.

This version of the complete Aminet index is sorted by age, which means newest file on top and oldest on the bottom. Please select the month to display by clicking it.

Help on the format of the file lists, and on what will happen when you click the archive name or description, is available here

Press 'Retrace' to get back.

.

#### <span id="page-4-0"></span>**1.3 File view help**

In all the index files in Lists/, you can click the archive name to unpack that archive to the directory selected in 'Prefs' (default is RAM:), where a new directory will be created for it so you can clean up easily.

The top level 'Index', the 'Readme' and the various Guides are different. There, clicking the archive name will:

- View the graphics inside an archive (directory pix/ and gfx/anim/)
- Play the sounds inside an archive (directory mods/ and mus/smpl/)
- Display the texts inside an archive (directory docs/)
- Extract the archive to RAM: (all other directories)

Also, you can click the description of the archive to view the .readme of the same archive. Note that entries with a  $*$  in front of the description are not present on this CD (for example in the complete Aminet index). However if you click them anyway, you will be informed what other CDs this file can be found on.

Press 'Retrace' to get back.